# **iPhoneプロファイル設定について(iOS12.5)**

【プロファイル設定をはじめる前に】

プロファイルのインストールはインターネット経由でおこないます。Wi-Fiに接続してからおこなってください。

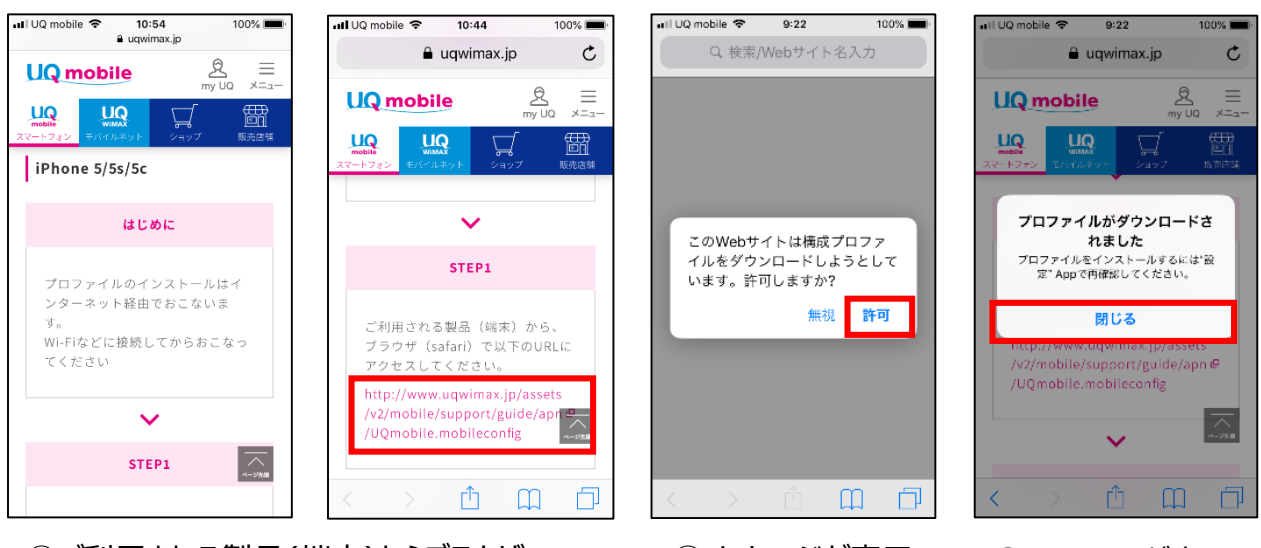

①ご利用される製品(端末)からブラウザ (safari)でアクセス

②メッセージが表示 されたら「許可」を タップ

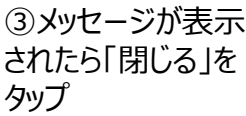

 $9:22$ 

100%

util UQ mobile 죽

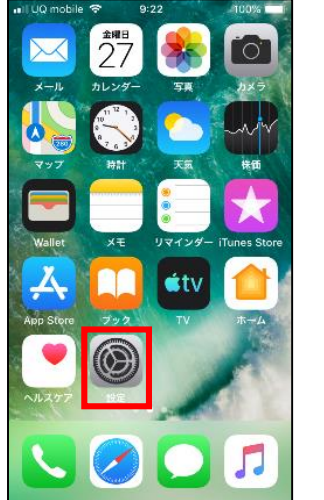

④Top画面より「設 定」をタップ

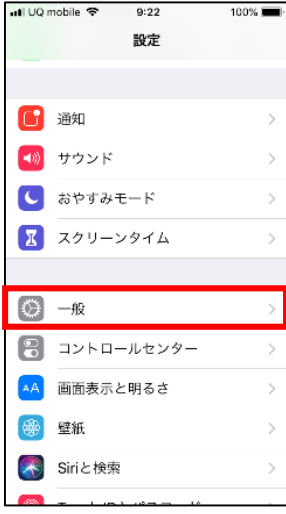

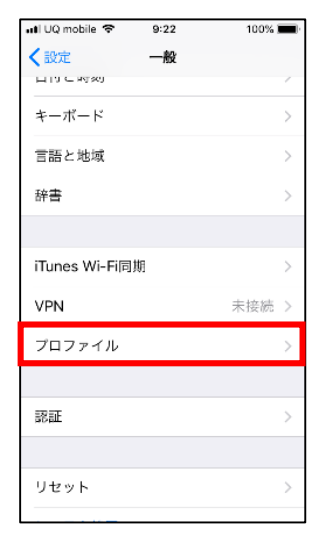

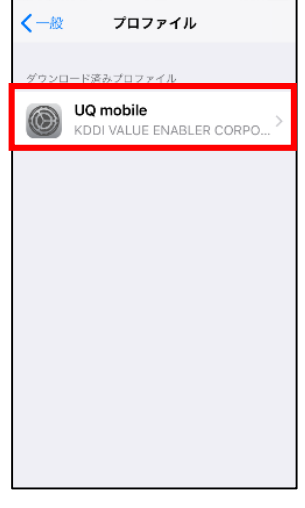

⑤「一般」をタップ ⑥「プロファイル」を タップ

⑦ 「UQ mobile」 をタップ

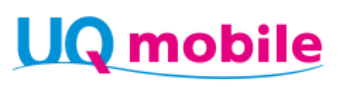

## **iPhoneプロファイル設定について(iOS12.5)**

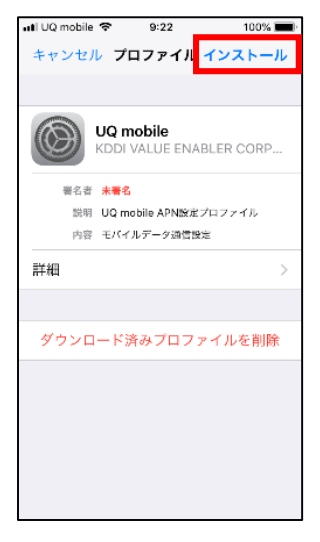

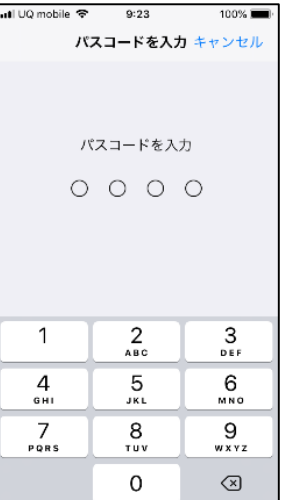

⑧「インストール」を タップ

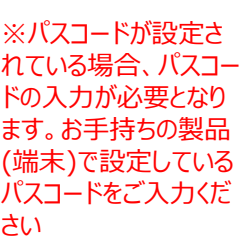

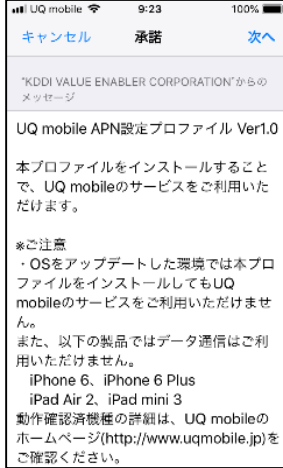

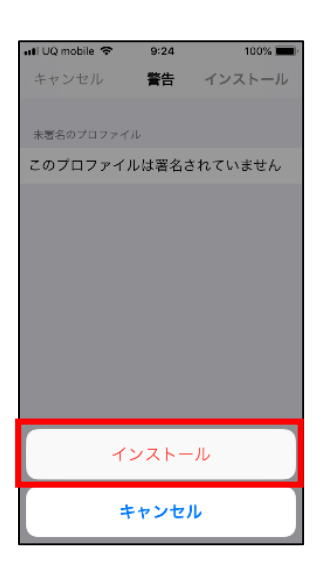

### ⑨「次へ」をタップ ⑩「インストール」を タップ

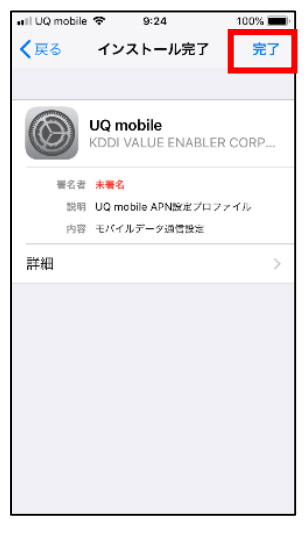

⑪「完了」をタップ

# UQ mobile